## Granting Read and Write Scribe Permissions on GitHub

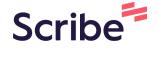

Navigate to github.com/oppia/oppia-android

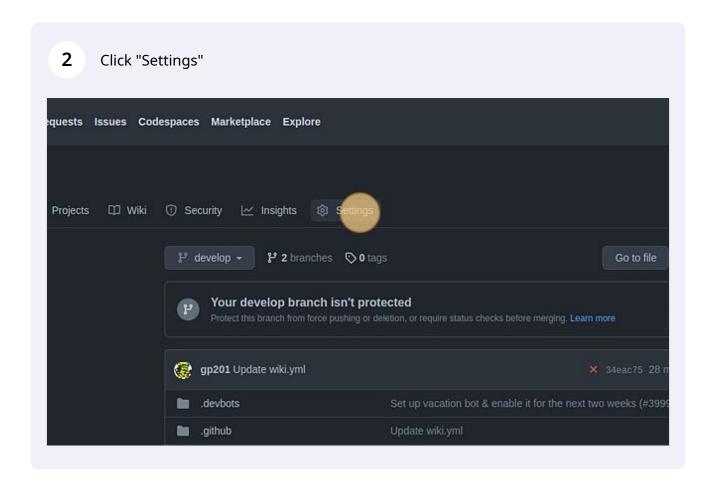

## 3 Click "Actions" Repository name A Collaborators oppia-android-wiki-sample (2) Moderation options Template repository Code and automation Require contributors to s P Branches Tags Actio & Webhooks Social Preview Environments Codespaces Upload an image to customize Pages Images should be at least 640 Download template Code security and analysis

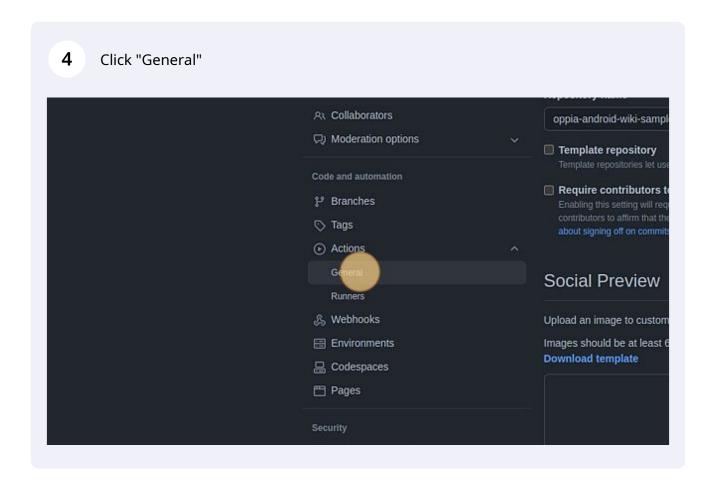

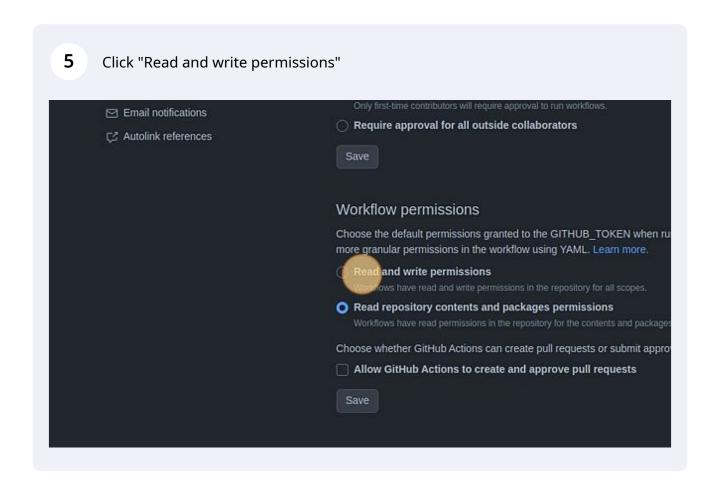

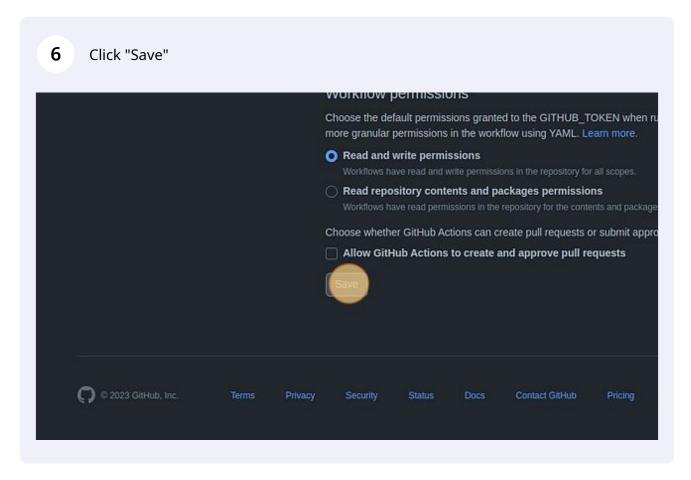